### Shell Programmierung Unix Shell Scripts Unix

Mag. Thomas Griesmayer

### Allgemeines

- Ein "shell script" ist eine Textdatei, welche eine Liste von Befehlen (Standard Unix Befehle) beinhaltet.
- Diese Datei kann durch Aufrufen ausgeführt werden.
- "Shell scripts" werden interpretiert und nicht kompiliert.
- Bei der Ausführung wird eine "child shell" gestartet und das Programm wird Zeile für Zeile durchgelesen und ausgeführt.
- Nach Ausführung des letzten Kommandos terminiert die ., child shell".

### Vorgangsweise

- Erstellen eines neuen Textfiles Editor "vi".
- Entscheiden, welche shell man verwenden will bash.
- Kommandos hinzufügen und die Datei sichern.
- Berechtigungen zum Lesen und Ausführen setzen.
- "shell script" aufrufen Prompt.

```
$ vi anz_files.sh
#!/bin/bash
echo "Number of Files"
ls | wc -1$ chmod 700 anz files.sh
$ anz_files.sh
Number of Files
      1
```
#### Kommentar

• Kommentare beginnen mit dem Zeichen "#" und enden am Zeilenende.

```
$ vi comment.sh
#!/bin/bash
# FILENAME: anz files.sh
# AUTHOR: Thomas Griesmayer
# PURPOSE: Current Directory, number of files
# HISTORY: 9.3. Created, 10.3. displays current path
echo Number of files
pwd
ls | wc -1
$ chmod 700 comment.sh
$ comment.sh
Number of files
/home/thomas/uebD
      \mathcal{P}
```
#### Parameter (1)

• An Unix "shell scripts" kann eine Liste von Parametern kann.

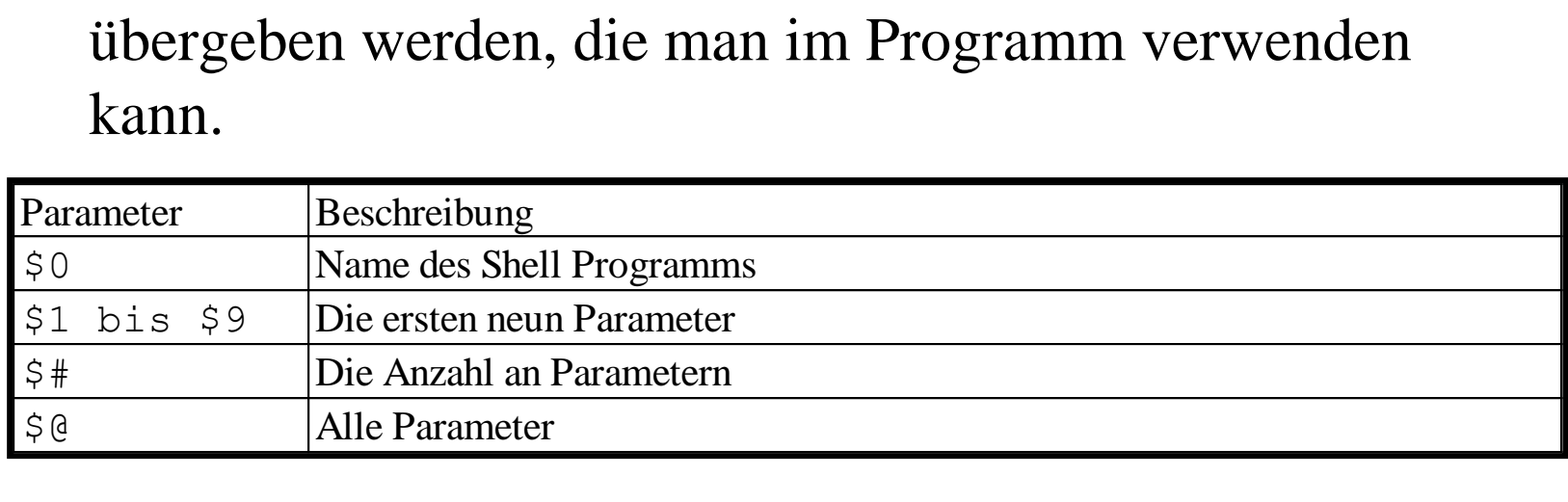

#### Parameter (2)

```
$ vi test param.sh
#!/bin/bash
echo "Shell script:" $0
echo "Number of parameters:" $#
echo "1 parameter:" $1
echo "2 parameter:" $2
echo "All parameters:" $@
$ chmod 700 test param.sh
$ test param.sh *
Shell script: ./test param.sh
Number of parameters: 3
1 parameter: anz_files.sh
2 parameter: comment.sh
All parameters: anz files.sh comment.sh test param.sh
```
# shift (1)

- Der Befehl "shift" dient zum Verschieben der Parameter nach links.
- Die Variable \$1 enthält den Inhalt der Variable \$2, \$2 den der Variable \$3, ... und \$9 den Wert des zehnten Parameters.
- Die Syntax lautet: shift

# shift  $(2)$

```
$ vi test shift.sh
#!/bin/bash
echo "Rest:" $# "Parameters:" $*
shift
echo "Rest:" $# "Parameters:" $*
shift
echo "Rest:" $# "Parameters:" $*
$ chmod 700 test shift.sh
$ test shift.sh hallo 1 2 3
Rest: 4 Parameters: hallo 1 2 3
Rest: 3 Parameters: 1 2 3
Rest: 2 Parameters: 2 3
```
#### Process ID

• Die aktuelle Process ID kann man über die Variable "\$\$" erfahren.

```
$ vi get pid.sh
#!/bin/bash
echo "Actual PID:" $$
$ chmod 700 get_pid.sh
$ get pid.sh
Actual PID: 2373
$ get_pid.sh hallo 1 2 3
Actual PID: 2374
```
#### exit status

- Unter Unix liefert jeder Prozess (Befehl) einen "exit status".
- Dieser kann über die Variable \$? abgefragt werden.

```
$ vi check user.sh
#!/bin/bash
grep $1 /etc/passwd
echo $?
$ chmod 700 check user.sh
$ check user.sh thomas
thomas:x:500:100:Thomas:/home/thomas:/bin/bash
\Omega$ check user.sh mozart
1
```
#### $&\&\&$  bzw.  $\parallel$

- Die Operatoren "&&" und "||" sind spezielle Konstrukte.
- Die Syntax lautet: command1 && command2 command1 || command2
- Der Operator, & & " bedeutet, dass nur das zweite Kommando ausgeführt wird, wenn das erste einen "exit status" von 0 zurückgibt.
- Der Operator "||" bedeutet, dass nur das zweite Kommando ausgeführt wird, wenn das erste einen "exit status" von ungleich 0 zurückgibt.

# $if(1)$

- Das "if" Kommando dient als Abfrage.
- Die Syntax lautet:

```
if command
then
   command_list
fi
```
if command1 then command\_list1 else command\_list2 fi

# if  $(2)$

```
$ vi check_user2.sh
#!/bin/bash
if grep $1 /etc/passwd >/dev/null
then
   echo "I found" $1
else
   echo "There is no" $1
fi
$ chmod 700 check_user2.sh
$ check user2.sh thomas
I found thomas
$ check user2.sh mozart
There is no mozart
```
# test (1)

- Der "test" Befehl erlaubt die folgenden Prüfungen:
	- Länge eines Strings
	- Vergleich zweier Strings
	- Vergleich zweier Zahlen
	- Prüfung des "filetypes"
	- Prüfung der Berechtigungen eines Files
	- Logische Operatoren (and or not)
- Die Syntax lautet:
	- [ expr ]

## test  $(2)$

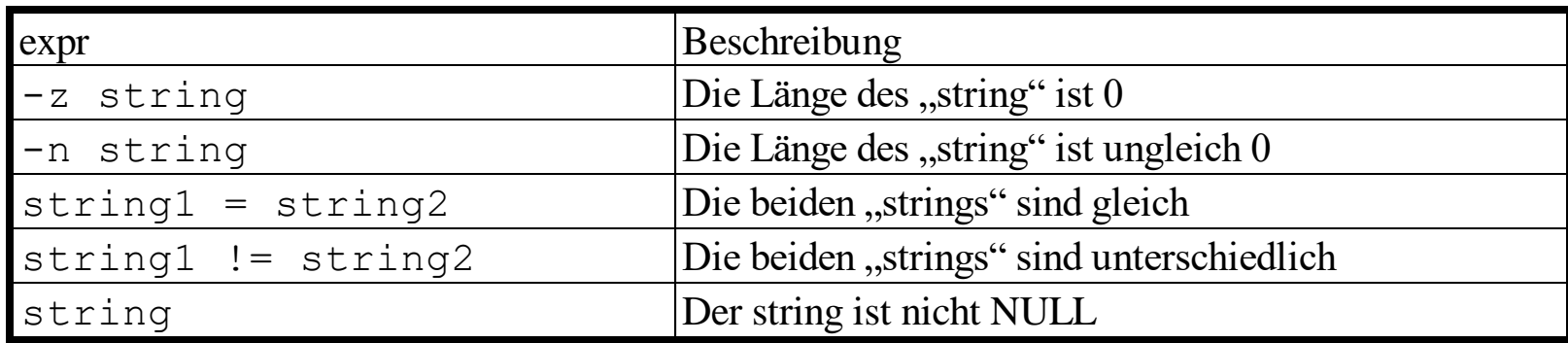

```
$ vi look_kurt.sh
#!/bin/bash
if [ $1 = "kurt" ]
then
   echo "It is kurt!"
fi
$ chmod 700 look kurt.sh
$ look kurt.sh thomas
$ look kurt.sh kurt
It is kurt!
```
# test  $(3)$

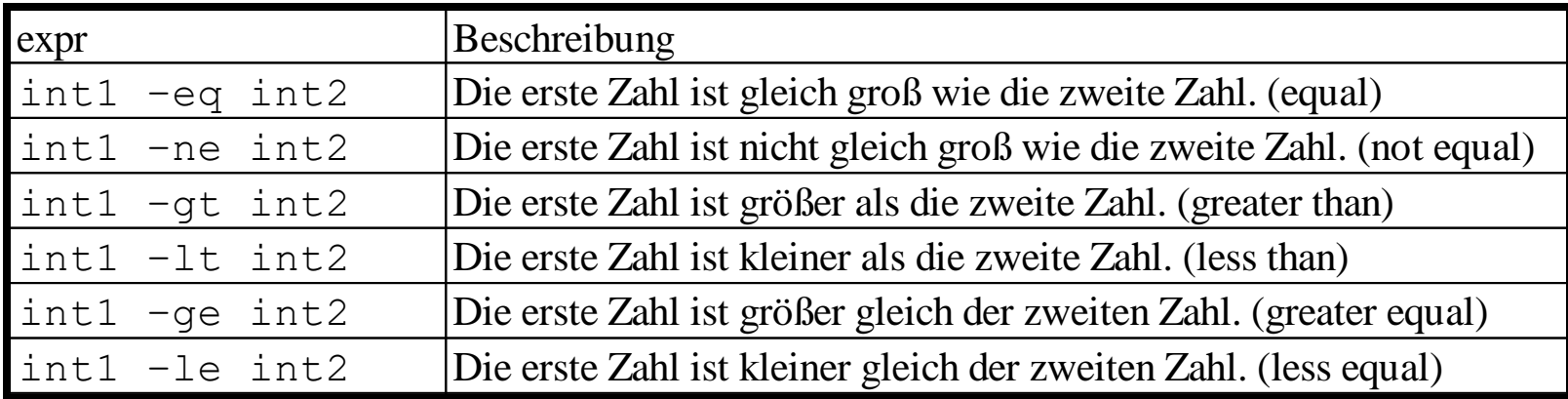

```
$ vi check five.sh
#!/bin/bash
if [ $1 -lt 5 ]
then
        echo $1 "less than 5!"
fi
$ chmod 700 check_five.sh
$ check five.sh 3
expr<br>
Int1 -eq int2 Die erste Zahl<br>
int1 -ne int2 Die erste Zahl<br>
int1 -1t int2 Die erste Zahl<br>
int1 -1e int2 Die erste Zahl<br>
int1 -1e int2 Die erste Zahl<br>
int1 -1e int2 Die erste Zahl<br>
int1 -1e int2 Die erste Zahl<br>
int1 -
```
# test (4)

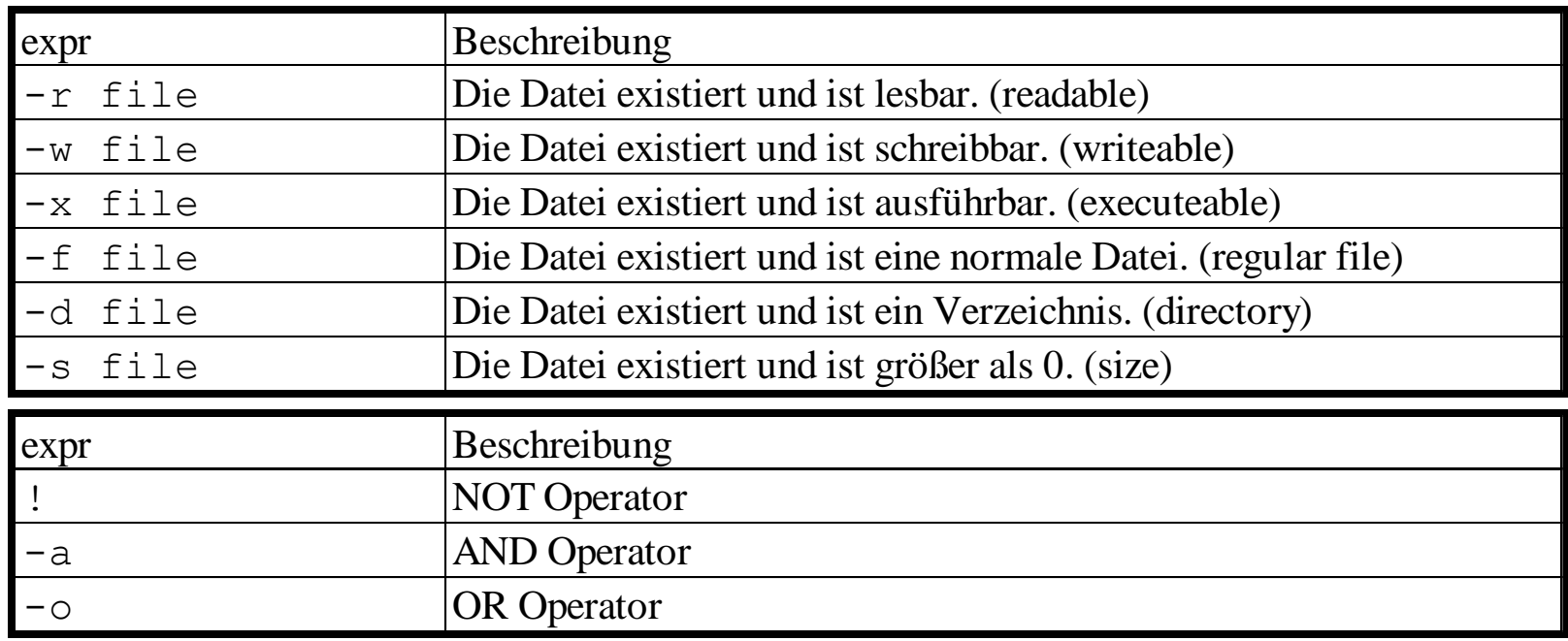

## test (5)

```
$ cat test file.sh
#!/bin/bash
if [ -r $1 -a -s $1 ]
then
   echo $1 "a readable file and the size greater 0"
fi
$ chmod 700 test file.sh
$ test file.sh file1.txt
file1.txt a readable file and the size greater 0
$ test file.sh not existing.txt
```
# case (1)

- Das "case" Statement erlaubt dem Benutzer, einen Wert mit verschiedenen anderen Werten zu vergleichen.
- Die Wildcharacters "<sup>\*</sup>" und "?" können verwendet werden.
- Die Syntax lautet:

```
case value in
```

```
part1) command-list1;;
part2) command-list2;;
```
esac

### case (2)

```
$ vi calc bas.sh
#!/bin/bash
case $2 in
   '+' ) echo "Ergebnis:" $[$1+$3];;
   '-' ) echo "Ergebnis:" $[$1-$3];;
   '*' ) echo "Ergebnis:" $[$1*$3];;
   * ) echo "Unknown Operator";;
esac
$ chmod 700 calc bas.sh
$ calc bas.sh 5 + 3Ergebnis: 8
$ calc bas.sh 5 - 3Ergebnis: 2
$ calc bas.sh 7 \setminus* 2
Ergebnis: 14
$ calc bas.sh 7 \/ 2
Unknown Operator
```
# for  $(1)$

- Das "for" Kommando wiederholt eine Sequenz von Befehlen für jeden Wert der Liste.
- Die Syntax lautet:

```
for variable in word...
do
   command-list
done
```
# for  $(2)$

```
$ vi week_days.sh
#!/bin/bash
for today in mon tue wed thu fri
do
   echo $today
done
$ chmod 700 week_days.sh
$ week_days.sh
mon
tue
wed
thu
fri
```
# for  $(3)$

```
$ vi print_param.sh
#!/bin/bash
count=0
for param in $*
do
   count=$[$count+1]
   echo $count parameter is $param
done
$ chmod 700 print param.sh
$ print_param.sh *
1 parameter is anz_files.sh
2 parameter is calc_bas.sh
3 parameter is check five.sh
...
13 parameter is test shift.sh
14 parameter is week days.sh
```
# while  $(1)$

- Der "while" Befehl führt eine Folge von Kommandos aus bis die Bedingung den Wert "true" erhält.
- Die Syntax lautet:

```
while expr
do
   command-list
done
```
## while  $(2)$

```
$ vi count_down.sh
#!/bin/bash
count=0
while [ $count -le 10 ]
do
   echo $count
   count=$[$count+1]
done
$ chmod 700 count_down.sh
$ count_down.sh
0
1
2
...
9
10
```
## break (1)

- Das Kommando "break" wird verwendet, um aus einer Schleife zu springen.
- Die Syntax lautet: break [number]

### break (2)

```
$ vi check quit.sh
#!/bin/bash
for param in $*
do
   if [ $param = "quit" ]
   then
      break
   fi
   echo "Parameter:" $param
done
$ chmod 700 check quit.sh
$ check quit.sh 7 5 4 hello quit my path is `pwd`
Parameter: 7
Parameter: 5
Parameter: 4
Parameter: hello
```
### continue (1)

- Dieses Kommando überspringt die restlichen Zeilen der Schleife und beginnt am Anfang der Schleife.
- Die Syntax lautet: continue

#### continue (2)

```
$ vi check_skip.sh
#!/bin/bash
for param in $*
do
   if [ $param = "skip" ]
   then
      continue
   fi
   echo "Parameter:" $param
done
$ chmod 700 check skip.sh
$ check skip.sh 7 4 skip path is skip `pwd`
Parameter: 7
Parameter: 4
Parameter: path
Parameter: is
Parameter: /home/thomas/uebD
```